SpeedTouch™ 610/610i/610s/610v Business DSL Router Remote Management

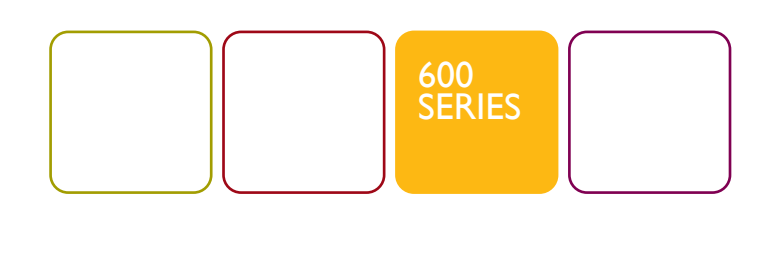

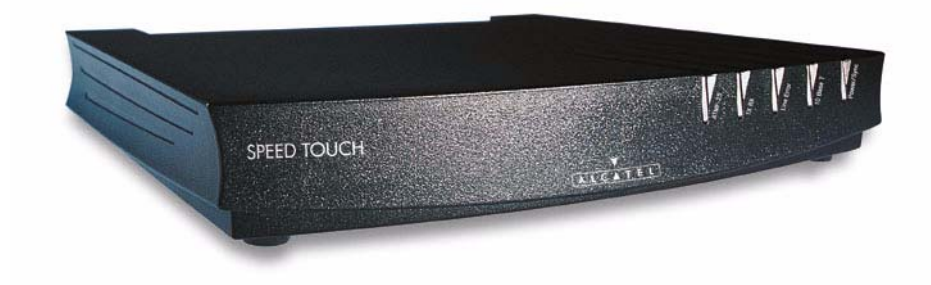

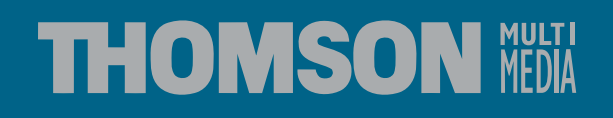

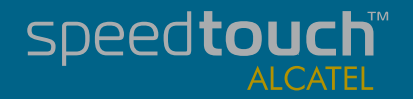

Download from Www.Somanuals.com. All Manuals Search And Download.

Download from Www.Somanuals.com. All Manuals Search And Download.

# SpeedTouch<sup>TM</sup> 610

# Remote Management

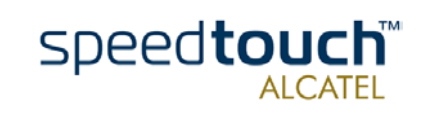

Application Note Ed. 01

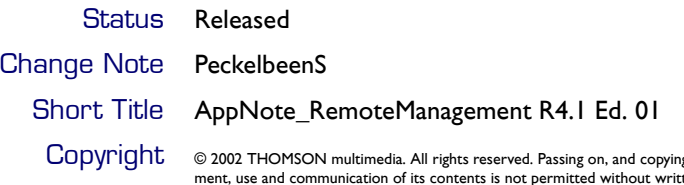

**CODYPIGNUME:** © 2002 THOMSON multimedia. All rights reserved. Passing on, and copying of this document, use and communication of its contents is not permitted without written authorization from THOMSON multimedia. The con

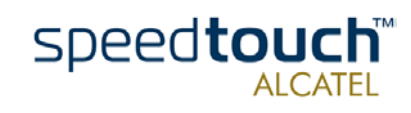

Application Note Ed. 01

### **Contents**

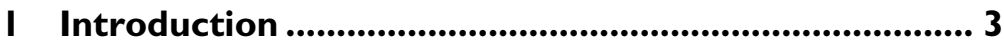

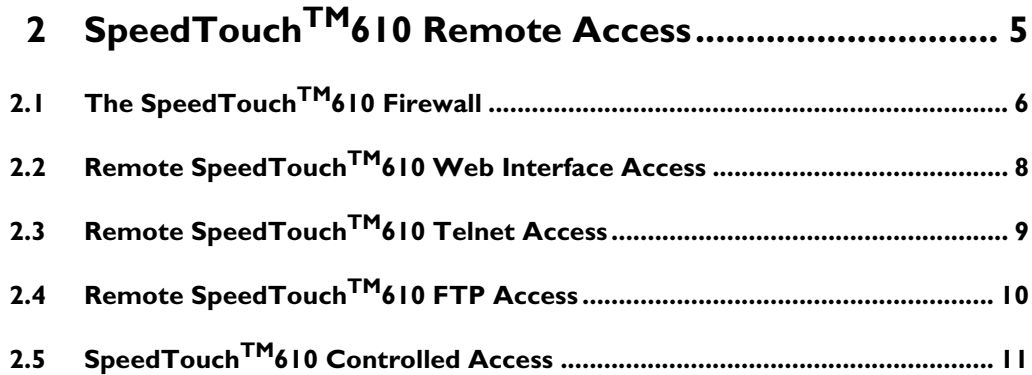

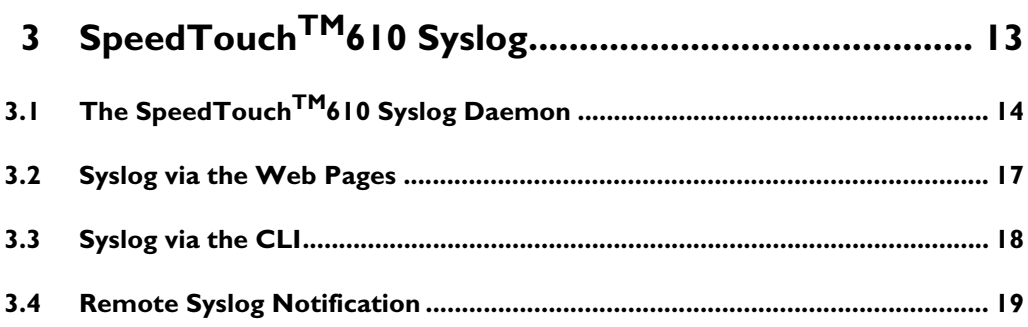

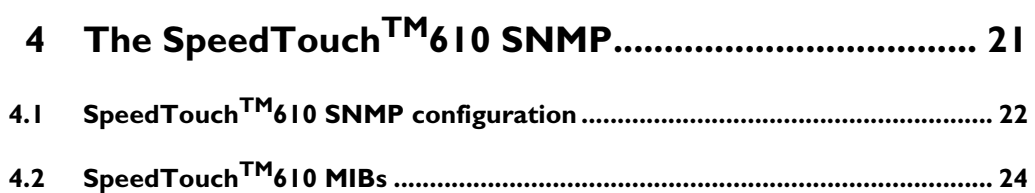

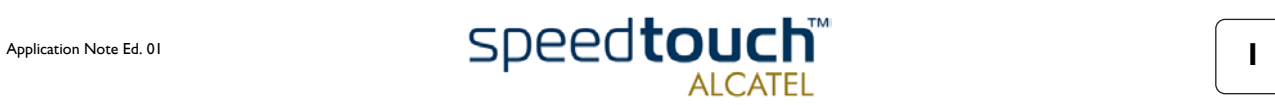

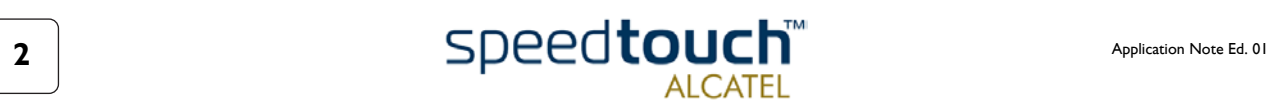

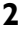

### 1 Introduction

#### <span id="page-6-0"></span>**Overview**

Abstract Being a key component of your business network, a good operation of the SpeedTouch<sup>TM</sup>610 is essential to gain maximum performance of your DSL connections. Continuous management and diagnosis of the SpeedTouch<sup>TM</sup>610 should be performed to ensure a faultless operation of the SpeedTouch<sup>TM</sup>610, 24 hours a day, 7 days a week. As such, the SpeedTouch<sup>TM</sup>610 can be perfectly embedded in high quality networks, covered by Service Level Agreements (SLAs). This application note describes how to remotely manage the SpeedTouch<sup>TM</sup>610 Business DSL Router. This application note focusses on the diagnosis and management of the SpeedTouch<sup>TM</sup>610 from the Wide Area Network (WAN) side, i.e. remotely "over" the DSL line. Nevertheless, most if not all topics described can be equally performed from the local LAN. Applicability This application note applies to the following SpeedTouch<sup>TM</sup> Business DSL Routers: The SpeedTouch<sup>TM</sup>610 ADSL/POTS Business DSL Router • The SpeedTouch<sup>TM</sup>610i ADSL/ISDN Business DSL Router The SpeedTouch<sup>TM</sup>610s SHDSL Business DSL Router

The SpeedTouch<sup>TM</sup>610v VDSL Business DSL Router.

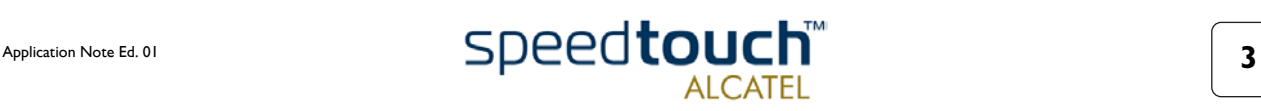

1 Introduction

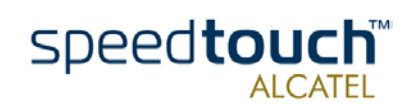

# 2 SpeedTouch<sup>TM</sup>610 Remote Access

<span id="page-8-0"></span>Introduction The application note SpeedTouch<sup>TM</sup>610 Operation and Maintenance described some of the standard access methods the SpeedTouch<sup>TM</sup>610 provides to allow users to perform configurations and/or - if needed- the required procedures for maintaining and optimizing SpeedTouch<sup>TM</sup>610 operation and performance.

> While that application note described what tools are provided by the SpeedTouch<sup>TM</sup>610 and how to use them via the SpeedTouch<sup>TM</sup>610's local interface(s) (Ethernet and ATMF-25.6Mb/s), this section will describe how you can use the very same tools via its DSL interface, i.e. from the remote side of the Packet service connection.

Resumé of SpeedTouch<sup>TM</sup>610 access methods

Before going deeper into the specific changes needed to allow certain monitoring or management, a listing of the methods to access the SpeedTouch<sup>TM</sup>610 is provided:

- SpeedTouch<sup>TM</sup>610 web interface access (HTTP/HTML)
- SpeedTouch<sup>TM</sup>610 CLI access (TCP/IP-Telnet)
- SpeedTouch<sup>TM</sup>610 FTP access (TCP/IP-FTP).
- **Note** For more information on the SNTP, Syslog and SNMP management tools, see the respective sections in this application note.

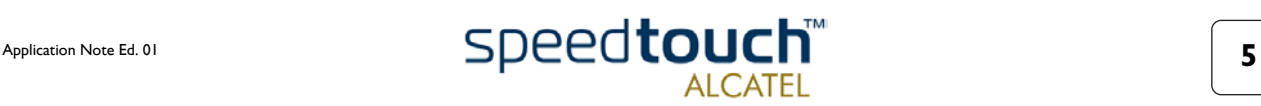

# 2.1 The SpeedTouch<sup>TM</sup>610 Firewall

<span id="page-9-0"></span>Introduction All traffic from, to, or via any of the SpeedTouch<sup>TM</sup>610 interfaces is subjected to its powerful programmable firewall. For a full description of the SpeedTouch<sup>TM</sup>610 programmable firewall see the application note The SpeedTouch<sup>TM</sup>610 and Firewalling. In the scope of Remote management however, the following topics provide some essential information to understand the operation of the SpeedTouch<sup>TM</sup>610 firewall. Default firewall configuration By default a set of rules is provided for basic firewalling. Defining LAN as your local network, SpeedTouch<sup>™610</sup> as the SpeedTouch<sup>™610's</sup> IP host, and WAN as the "outside" network (i.e. any IP connection configured over the SpeedTouch<sup>TM</sup>610 DSL line), the combination of the firewall rules make sure that IP packets migrating: from WAN to LAN are allowed (Rule 1) • from LAN to WAN are allowed (Rule 2) from LAN to SpeedTouch<sup>TM</sup>610 are allowed (Rule 3) from SpeedTouch<sup>TM</sup>610 to LAN are allowed (Rule 4)

- from SpeedTouch<sup>TM</sup>610 to WAN are dropped, except DNS and DHCP (Rule 5)
- from WAN to SpeedTouch<sup>TM</sup>610 are dropped, except DNS and DHCP (Rule 6)
- from WAN to WAN are dropped (Rule 7).

Rules 1 and 2 can be considered as "DSL Gateway rules": these assure that the SpeedTouch<sup>TM</sup>610 can act as DSL Gateway for your local network.

Rules 3 and 4 can be defined as "Local Management rules": these two rules enable direct communication between the local network and the SpeedTouch<sup>TM</sup>610 IP host (be it for http, ftp or telnet access) possible.

Rules 5, 6 and 7 could be defined as the "Security and Remote Management rules": these rules ensure that by default no one from the WAN has IP access with the SpeedTouch<sup>TM</sup>610 device itself.

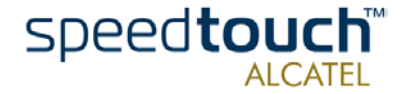

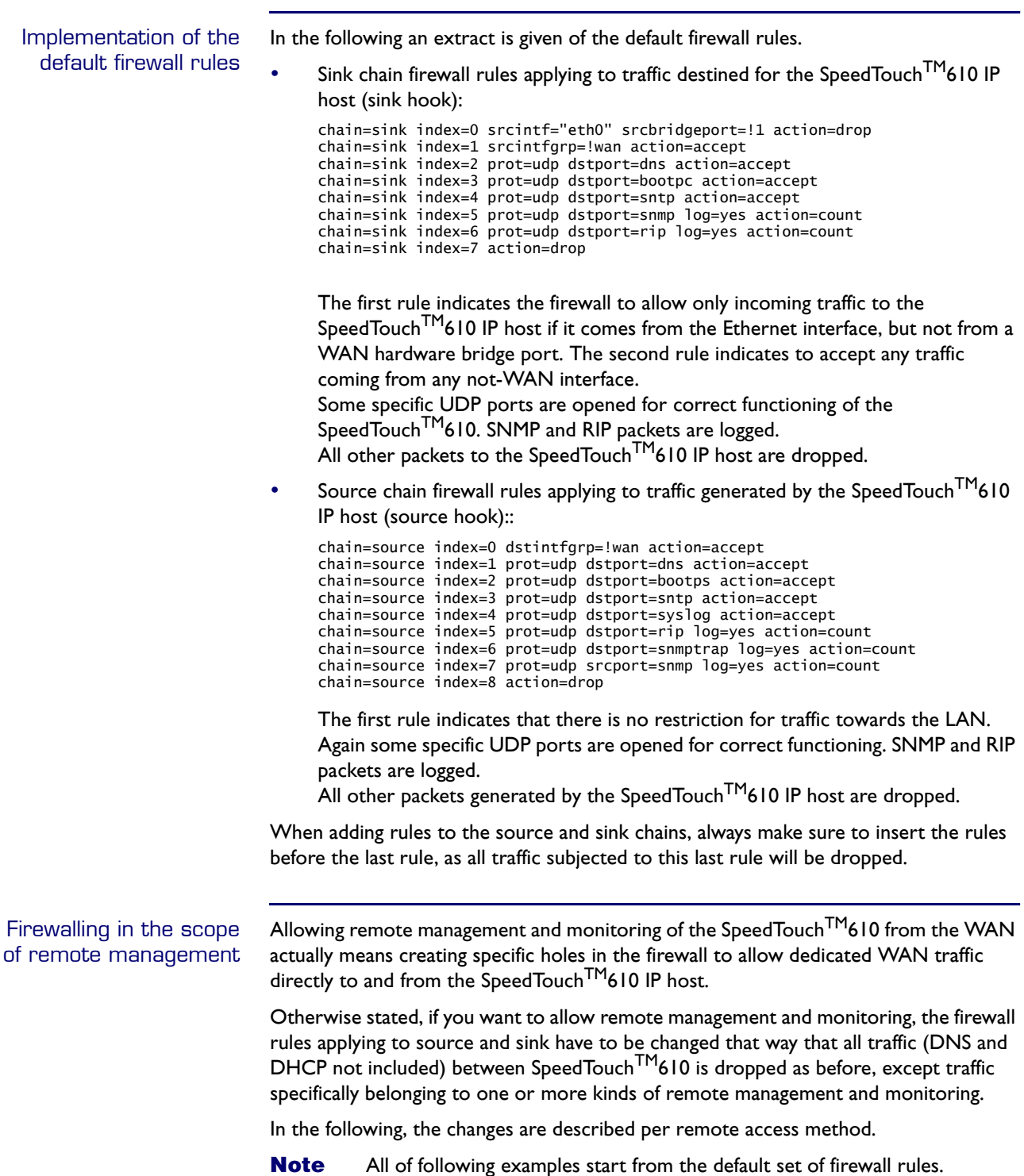

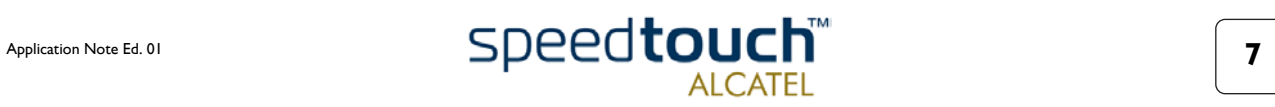

### 2.2 Remote SpeedTouch<sup>TM</sup>610 Web Interface Access

<span id="page-11-0"></span>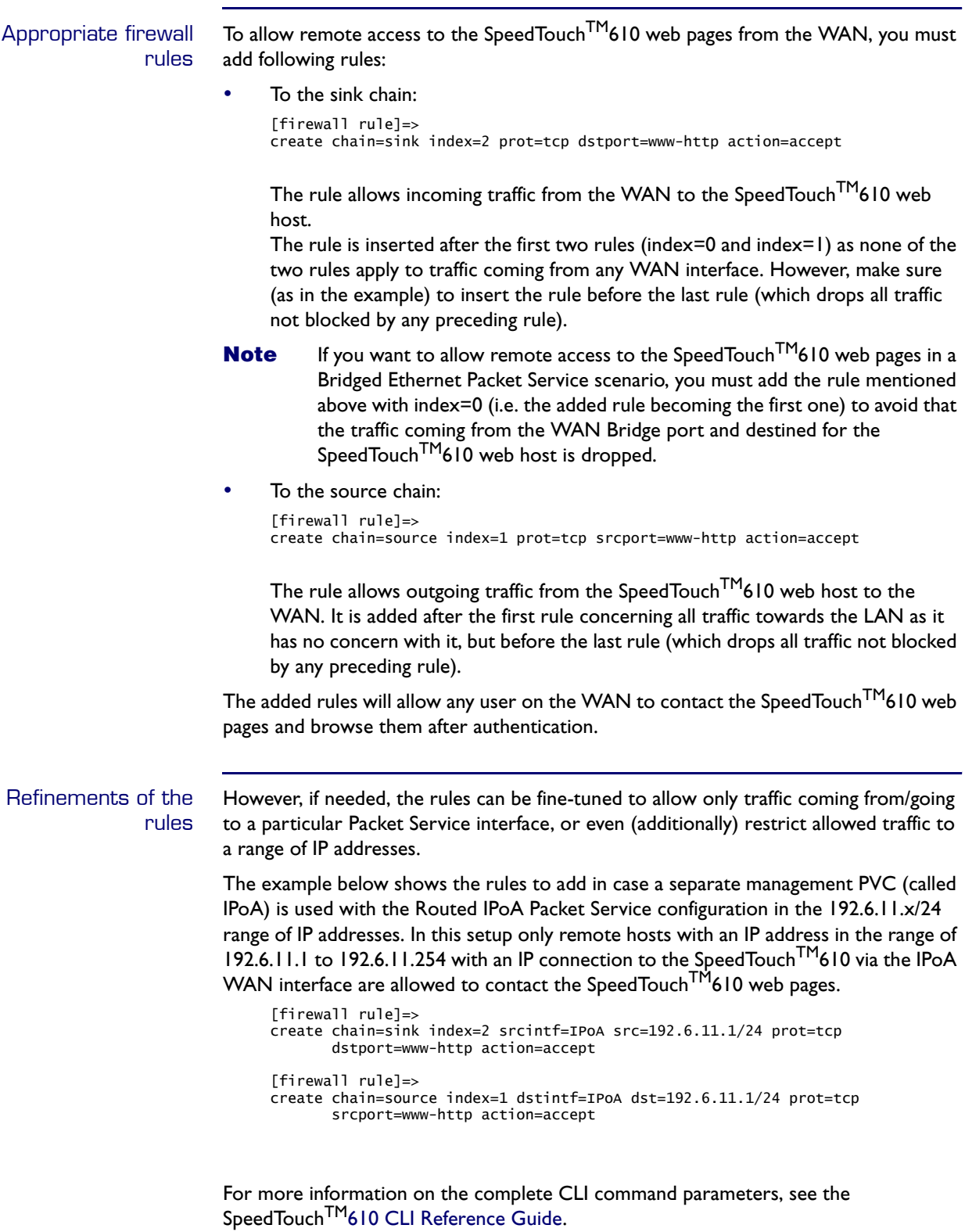

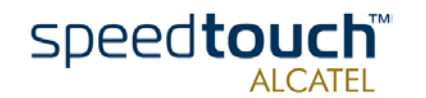

# 2.3 Remote SpeedTouch<sup>TM</sup>610 Telnet Access

<span id="page-12-0"></span>Appropriate firewall rules To allow remote access to the SpeedTouch<sup>TM</sup>610 Command Line Interface (CLI) via a Telnet session from the WAN to the SpeedTouch<sup>TM</sup>610, you must add following rules:

• To the sink chain:

[firewall rule]=> create chain=sink index=2 prot=tcp dstport=telnet action=accept

The rule allows incoming traffic from the WAN to the SpeedTouch<sup>TM</sup>610 Telnet server.

The rule is inserted after the first two rules (index=0 and index=1) as none of the two rules apply to traffic coming from any WAN interface. However, make sure (as in the example) to insert the rule before the last rule (which drops all traffic not blocked by any preceding rule).

- **Note** If you want to allow remote access to the SpeedTouch<sup>TM</sup>610 CLI via Telnet in a Bridged Ethernet Packet Service scenario, you must add the rule with index=0 (i.e. the added rule becoming the first one) to avoid that the traffic coming from the WAN Bridge port and destined for the SpeedTouch<sup>TM</sup>610 Telnet server is dropped.
- To the source chain:

[firewall rule]=> create chain=source index=1 prot=tcp srcport=telnet action=accept

The rule allows outgoing traffic from the SpeedTouch<sup>TM</sup>610 Telnet server to the WAN. It is added after the first rule concerning all traffic towards the LAN as it has no concern with it, but before the last rule (which drops all traffic not blocked by any preceding rule).

The added rules will allow any user on the WAN to open a Telnet session to the SpeedTouch<sup>TM</sup>610 and accessing the CLI after authentication.

#### Refinements of the rules

However, if needed, the rules can be fine-tuned to allow only traffic coming from/going to a particular Packet Service interface, or even (additionally) restrict allowed traffic to a range of IP addresses.

The example below shows the rules to add in case a same management setup as in ["2.2 Remote SpeedTouchTM610 Web Interface Access" on page 8](#page-11-0) is applied. Again, in this setup only remote hosts with an IP address in the range of 192.6.11.1 to 192.6.11.254 with an IP connection to the SpeedTouch<sup>TM</sup>610 via the IPoA WAN interface are allowed to contact the SpeedTouch<sup>TM</sup>610 Telnet server.

```
[firewall rule]=>
create chain=sink index=2 srcintf=IPoA src=192.6.11.1/24 prot=tcp
      dstport=telnet action=accept
[firewall rule]=>
create chain=source index=1 dstintf=IPoA dst=192.6.11.1/24 prot=tcp
      srcport=telnet action=accept
```
For more information on the complete CLI command parameters, see the SpeedTouch<sup>TM</sup>610 CLI Reference Guide.

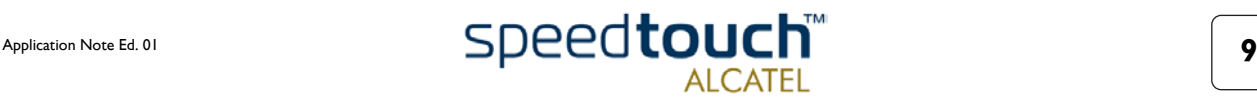

# 2.4 Remote SpeedTouch<sup>TM</sup>610 FTP Access

#### <span id="page-13-0"></span>Appropriate firewall rules

To allow remote access to the SpeedTouch $^{\mathsf{TM}}$ 610 File System via an FTP session from the WAN to the SpeedTouch<sup>TM</sup>610, you must add two rules per chain: one rule for the FTP control channel and one for the FTP data channel:

To the sink chain:

[firewall rule]=> create chain=sink index=2 prot=tcp dstport=ftp action=accept [firewall rule]=> create chain=sink index=3 prot=tcp dstport=ftp-data action=accept

The first rule allows users from the WAN to contact the SpeedTouch<sup>TM</sup>610 FTP server. The second rule allows data coming from the WAN to the SpeedTouch<sup>TM</sup>610 file system.

The rules are both inserted after the first two rules (index=0 and index=1) as none of the two rules apply to traffic coming from any WAN interface. However, make sure (as in the example) to insert the rule before the last rule (which drops all traffic not blocked by any preceding rule).

- **Note** If you want to allow remote access to the SpeedTouch<sup>TM</sup>610 CLI via Telnet in a Bridged Ethernet Packet Service scenario, you must add the rules with index=0 respectively index=1 (i.e. becoming the first two rules) to avoid that the traffic coming from the WAN Bridge port and destined for the SpeedTouch<sup>TM</sup>610 FTP server, or file system is dropped.
- To the source chain:

```
[firewall rule]=>
create chain=source index=1 prot=tcp srcport=ftp-data action=accept
[firewall rule]=>
create chain=rule index=2 prot=tcp srcport=ftp-data action=accept
```
The first rule allows control messages generated by the SpeedTouch<sup>TM</sup>610 FTP server to pass through to the WAN. The second rule allows data coming from the SpeedTouch<sup>TM</sup>610 file system and FTP server to pass through to the WAN. Both rules are added after the first rule concerning all traffic towards the LAN as it has no concern with it, but before the last rule (which drops all traffic not blocked by any preceding rule).

The added rules will allow any user on the WAN to open an FTP session to the SpeedTouch<sup>TM</sup>610 and accessing the file system after authentication.

**Note** The access rights which apply to the SpeedTouch<sup>TM</sup>610 file system are not controlled by the firewall. I.e. you can not change the access rights to the file system root directory, nor to the /dl and /active subdirectories. For more information on the access rights that apply to the SpeedTouch<sup>TM</sup>610 file system, see the application note SpeedTouch<sup>TM</sup>610 Operation and Maintenance.

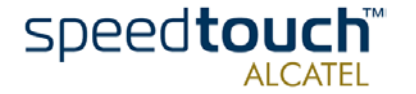

# 2.5 SpeedTouch<sup>TM</sup>610 Controlled Access

<span id="page-14-0"></span>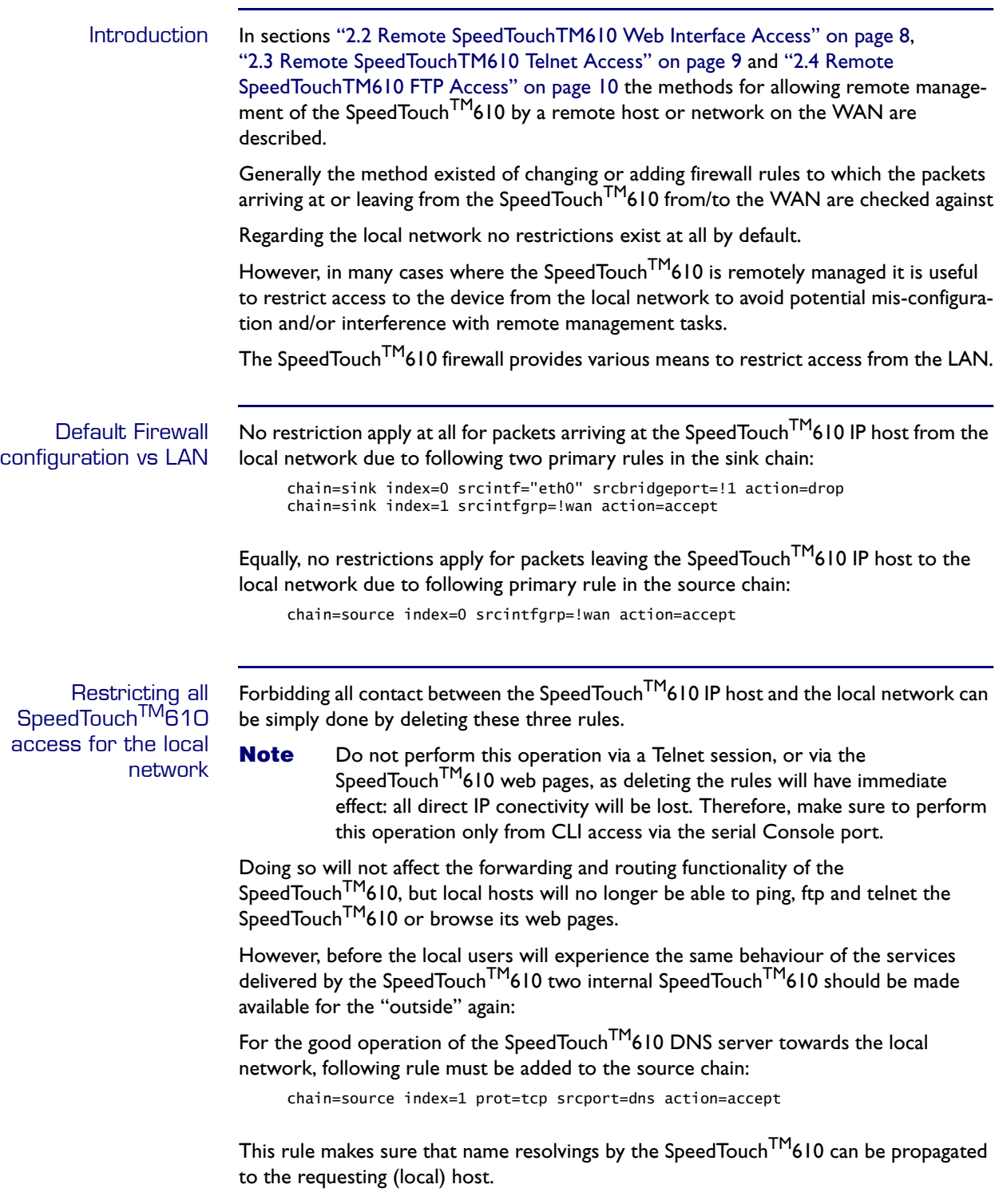

<span id="page-14-1"></span>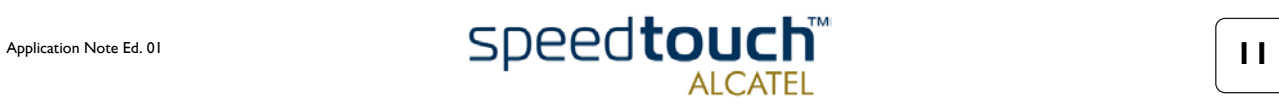

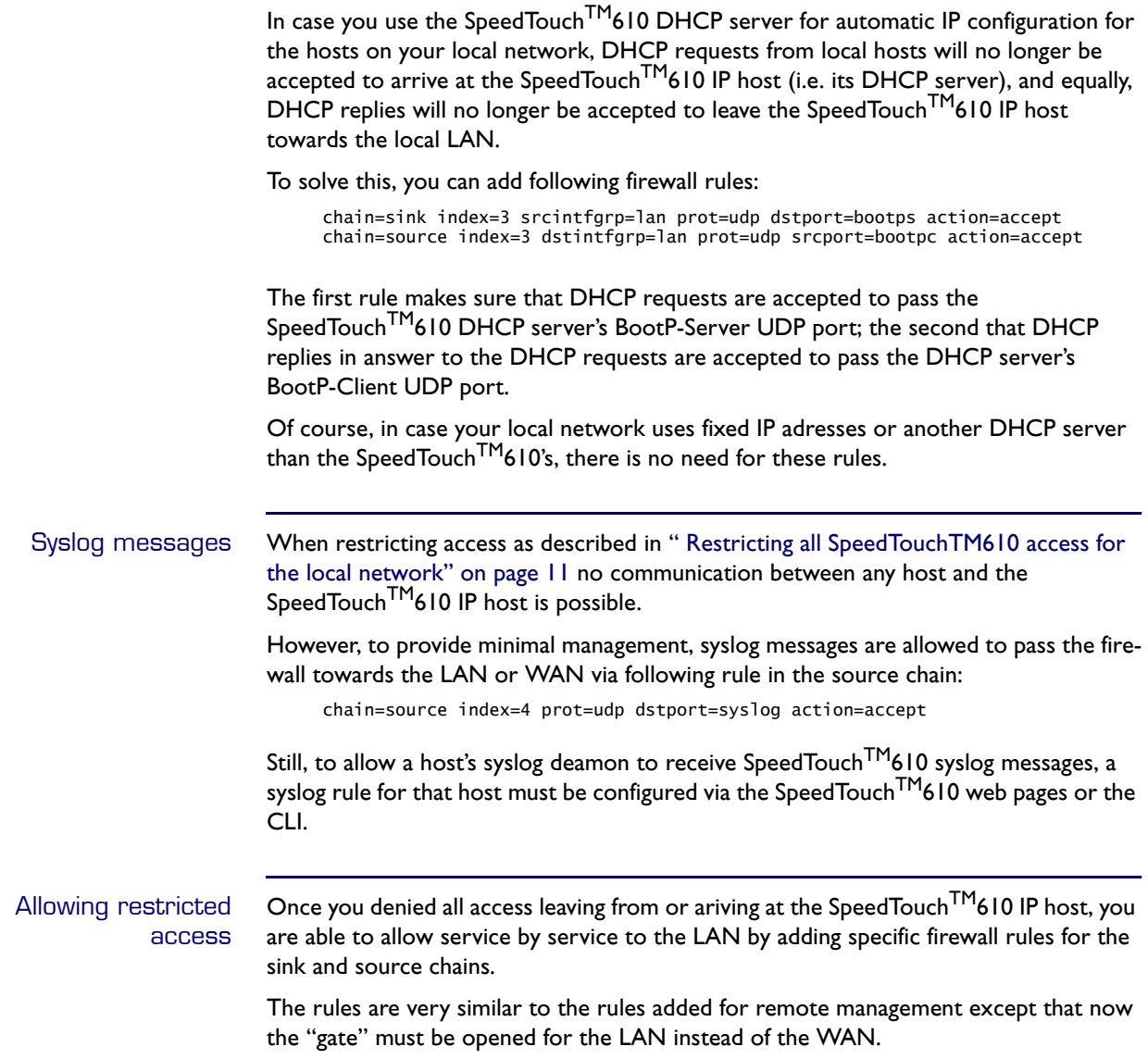

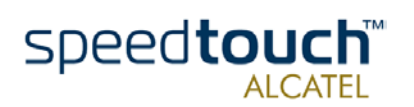

# 3 SpeedTouch<sup>TM</sup>610 Syslog

<span id="page-16-0"></span>Introduction Syslog is a basic, uncomplicated, yet powerful method to administer a network device as the SpeedTouch<sup>TM</sup>610. By sending syslog messages, the SpeedTouch<sup>TM</sup>610 is able to inform network managers about the general state of the device and to record events which can be retrieved for later analysis and diagnosis. This section describes how to use the SpeedTouch<sup>TM</sup>610 Syslog server. SpeedTouch<sup>TM</sup>610 SNMP service Next to Syslog the SpeedTouch<sup>TM</sup>610 supports SNMP for extended device management. For more information on SNMP, see ["4 The SpeedTouchTM610 SNMP" on page 21](#page-24-1). SpeedTouch<sup>TM</sup>610 SNTP client Because it is not only important to know what events occurred on the SpeedTouch<sup>TM</sup>610 or its services, but also when, the SpeedTouch<sup>TM</sup>610 features an SNTP client to allow synchronization of the internal clock with one of Internet's many real-time NTP servers. For more information on the SpeedTouch $^{\mathsf{TM}}$ 610 SNTP client, see The SpeedTouchTM610 Orientation Guide.

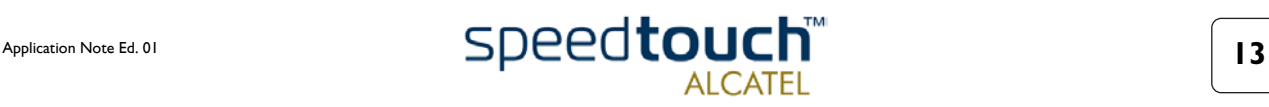

# 3.1 The SpeedTouch<sup>TM</sup>610 Syslog Daemon

<span id="page-17-1"></span><span id="page-17-0"></span>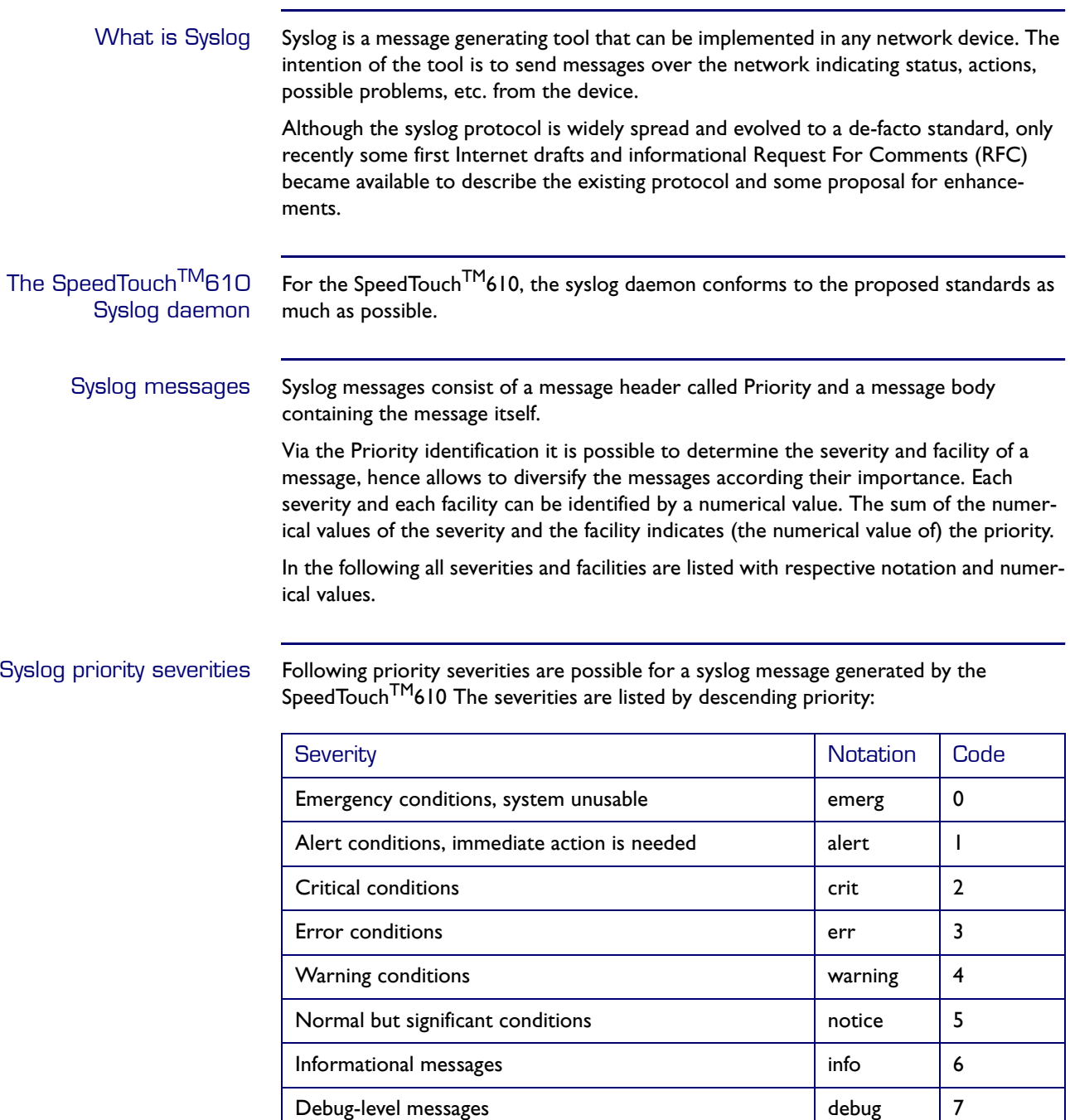

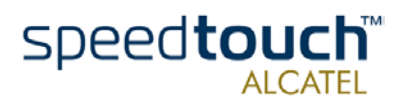

Syslog priority facilities Following priority facilities are possible for a syslog message generated by the SpeedTouch<sup>TM</sup>610. The facilities are listed by descending priority:

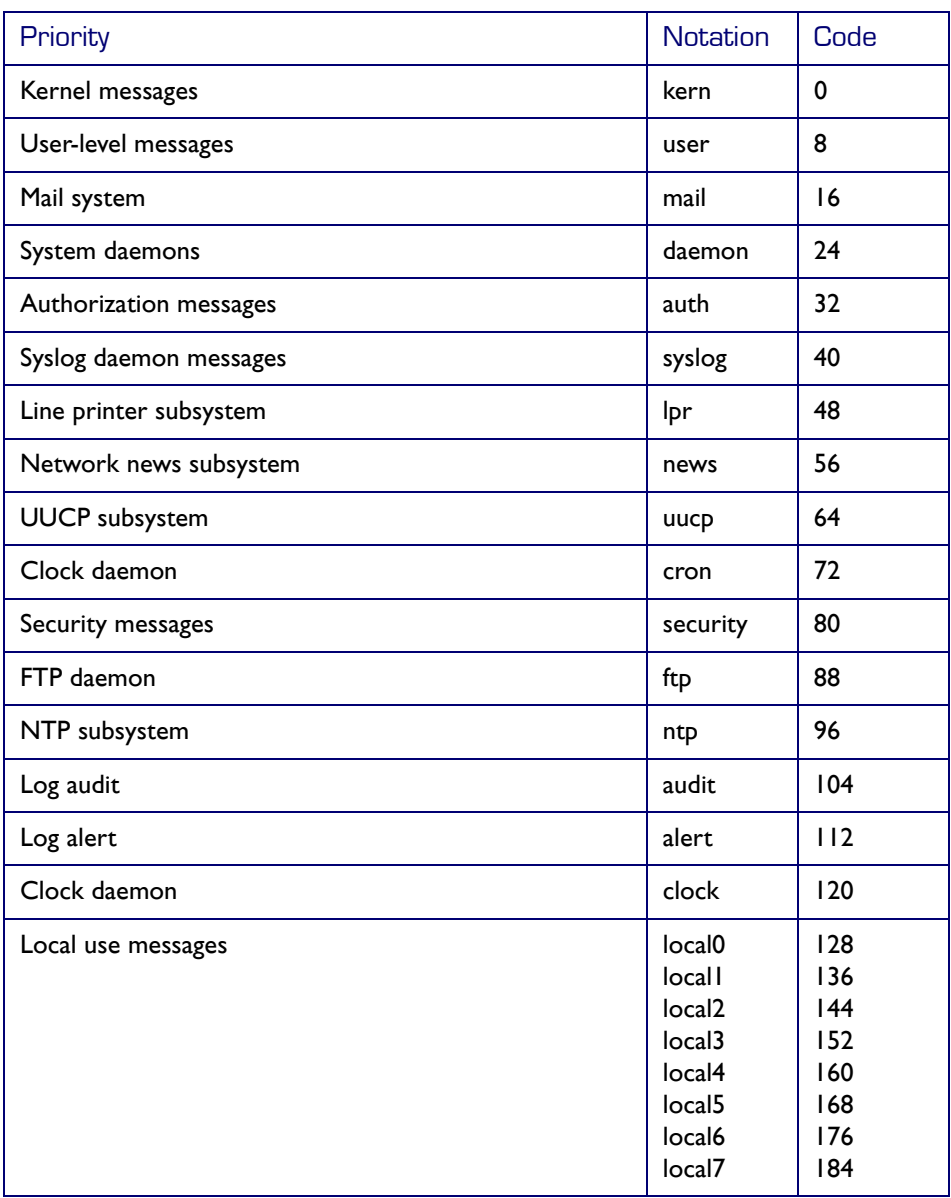

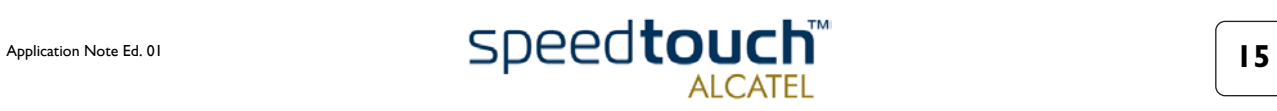

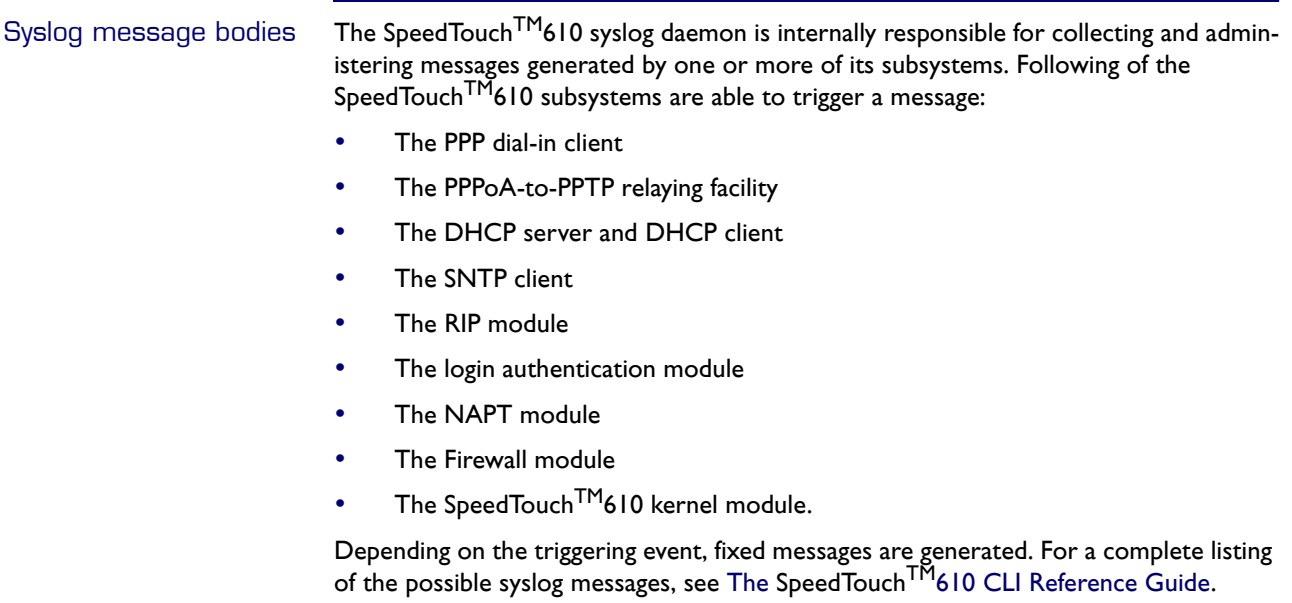

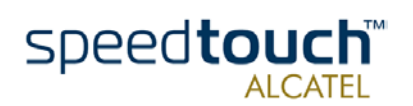

### 3.2 Syslog via the Web Pages

<span id="page-20-0"></span>The SpeedTouch<sup>TM</sup>610 Syslog web page

The SpeedTouch<sup>TM</sup>610 Syslog web page allows users to view all or a selection of syslog messages the SpeedTouch<sup>TM</sup>610 generated. Simply browse to the SpeedTouch<sup>TM</sup>610 web pages at http://10.0.0.138 and click Syslog in the Quick Tasks menu:

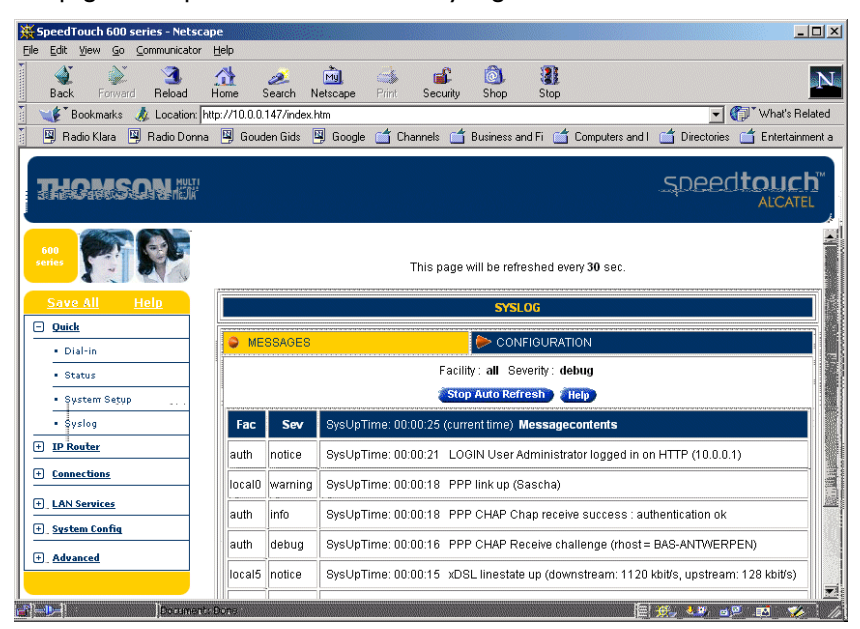

The advantage of offering the syslog web page, is that any authenticated user on the local network is able to browse the SpeedTouch<sup>TM</sup>610 web pages, hence the syslog page to view the latest event loggings, without the need for additional syslog software.

Syslog configuration Via the SpeedTouch<sup>TM</sup>610 Syslog page, you can also configure the SpeedTouch<sup>TM</sup>610 syslog daemon to send syslog messages to one or more particular host IP addresses. This allows dedicated syslog software on the host to collect SpeedTouch<sup>TM</sup>610 syslog messages for immediate notification, future reference, and event archiving.

> For more information on the configuration of the syslog daemon via the SpeedTouch<sup>TM</sup>610 web pages, see The SpeedTouch<sup>TM</sup>610 Orientation Guide.

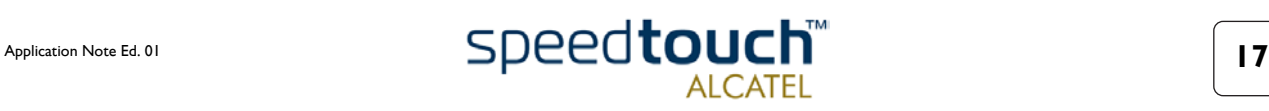

### 3.3 Syslog via the CLI

<span id="page-21-0"></span>The Syslog CLI command group

The SpeedTouch $^{\sf TM}$ 610 CLI syslog command group basically provides the same possibilities as provided on the SpeedTouch<sup>TM</sup>610 syslog web page:

=>syslog help Following commands are available : config : Set/Display configuration ruleadd : Add a new rule to the syslog configuration. ruledelete : Delete a rule in the syslog configuration<br>flush : Flushes syslog rules. flush : Flushes syslog rules.<br>list : List the current sysl : List the current syslog configuration Following command groups are available : msgbuf =>syslog msgbuf help Following commands are available : show : Show messages in the syslog message buffer.<br>send : Send messages to remote syslog server. send : Send messages to remote syslog server.  $\Rightarrow$ 

For more information on the syntax and use of the CLI syslog command group commands, see The SpeedTouch<sup>TM</sup>610 CLI Reference Guide.

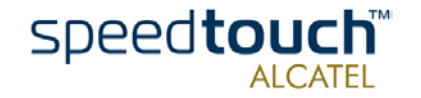

# 3.4 Remote Syslog Notification

<span id="page-22-1"></span><span id="page-22-0"></span>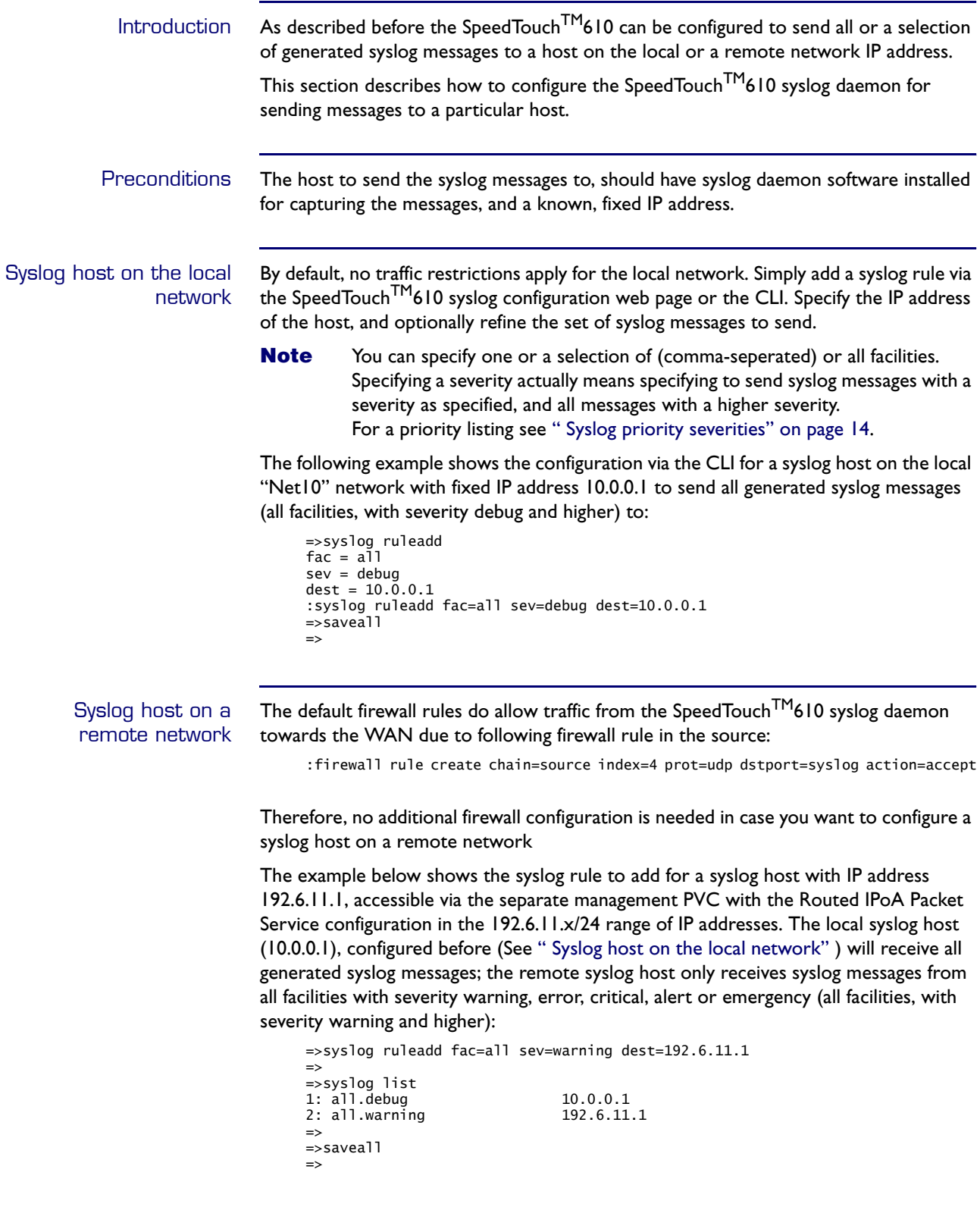

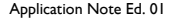

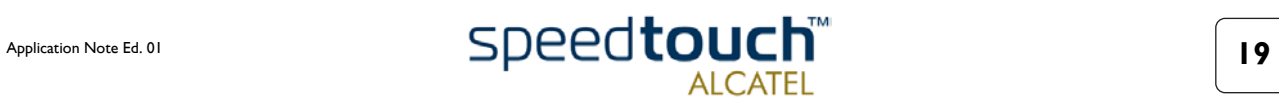

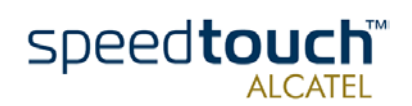

Application Note Ed. 01

# <span id="page-24-1"></span>4 The SpeedTouch<sup>TM</sup>610 SNMP

<span id="page-24-2"></span><span id="page-24-0"></span>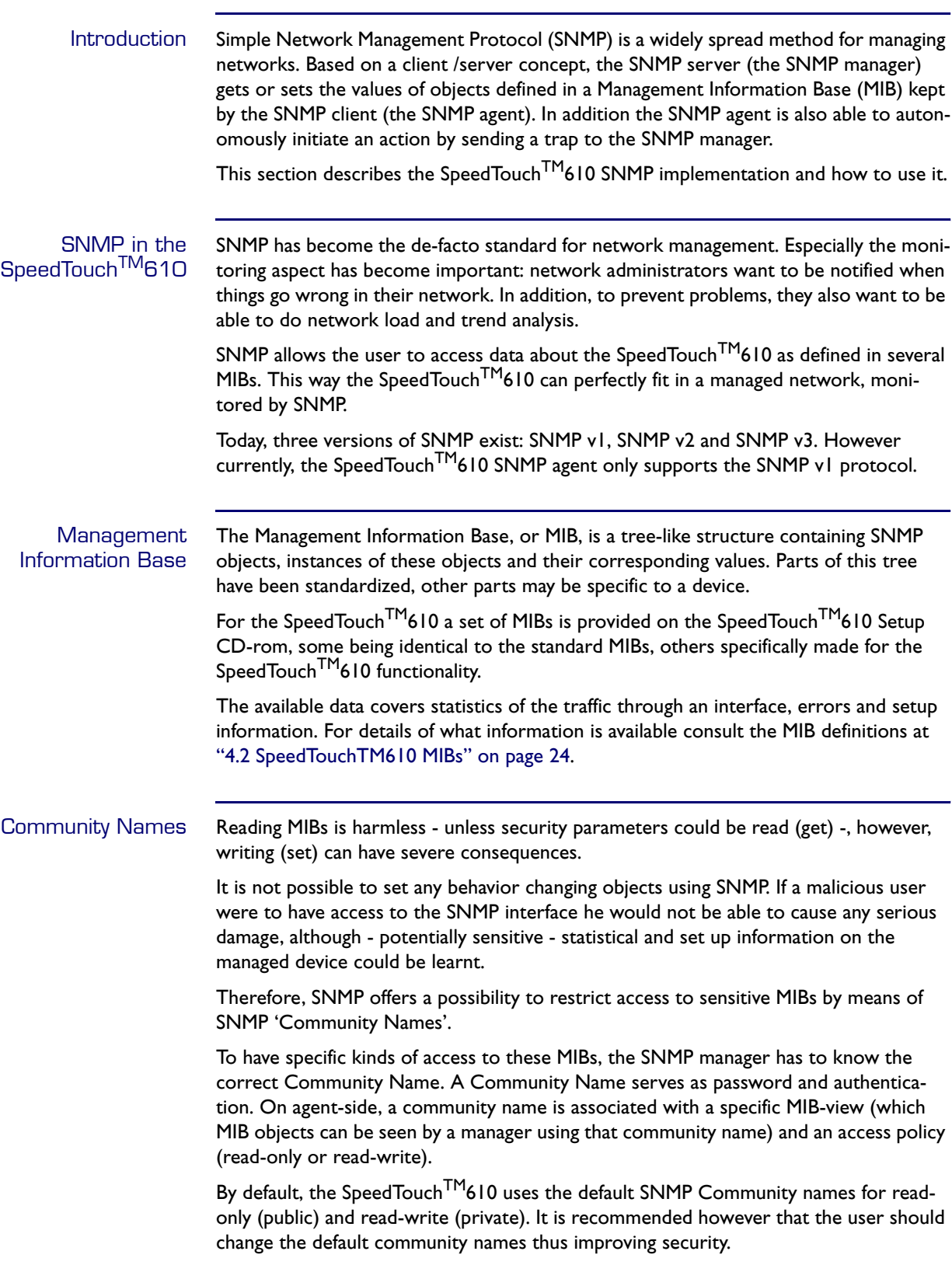

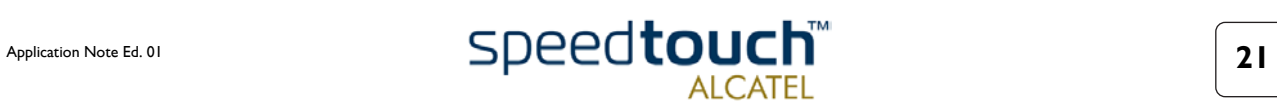

# 4.1 SpeedTouch<sup>TM</sup>610 SNMP configuration

<span id="page-25-0"></span>SNMP Configuration There are a few settleable options covering the SNMP functionality. If no traps, spontaneous messages sent from the SpeedTouch $^{\textsf{TM}}$ 610 to a manager, are required then all of the default options will be sufficient to access information in the SpeedTouch<sup>TM</sup>610 from the LAN.

All SNMP settings must be changed or viewed using the CLI.

By default the SpeedTouch<sup>TM</sup>610 SNMP configuration is as follows:

=>snmp config Read-write SNMP community name : private Read-only SNMP community name : public SNMP System Contact : Service Provider SNMP System Name : SpeedTouch 610 SNMP System Location : Customer Premises All SNMP traps : DISABLED Delay, in secs before first trap is sent : 90  $\Rightarrow$ 

The ": snmp config" command can also be used to change the following variables:

- Read only and read write community names.
- MIB II RFC1213 contains a number of fundamental read and writable objects called the system group. Some of these values can be set, they are system contact, system name, and system location.
- Traps can be enabled and disabled.
- The delay before the first trap is sent can be set. If traps are sent before the DSL connection is up or the connection session is connected, e.g. Routed PPP connections, they will be lost. Therefore a delay, set at a default of 90 seconds, before sending the first trap is observed. Changing this value may result in the first traps being lost.
- The SpeedTouch<sup>TM</sup>610 buffers traps so that there is never a flood of messages sent to the manager which may worsen a faulty or congested connection. The minimum time between traps can be set to between 0 seconds (no gaps inbetween) and 60 seconds (default value).

If traps are required, the address of the SNMP manager must be specified. These can be added, up to nine different SNMP manager addresses, using the ":snmp trapadd" command. The IP address must be entered, and, if the port is different to the normal default, 162 port, a port number can be specified. The port number will very rarely need to be entered. Use ":snmp trapdelete" to delete such an entry.

The ":snmp get" command allows to Get, GetNext or Walk from a MIB's object ID.

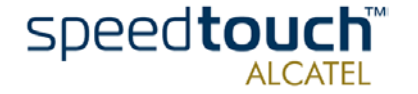

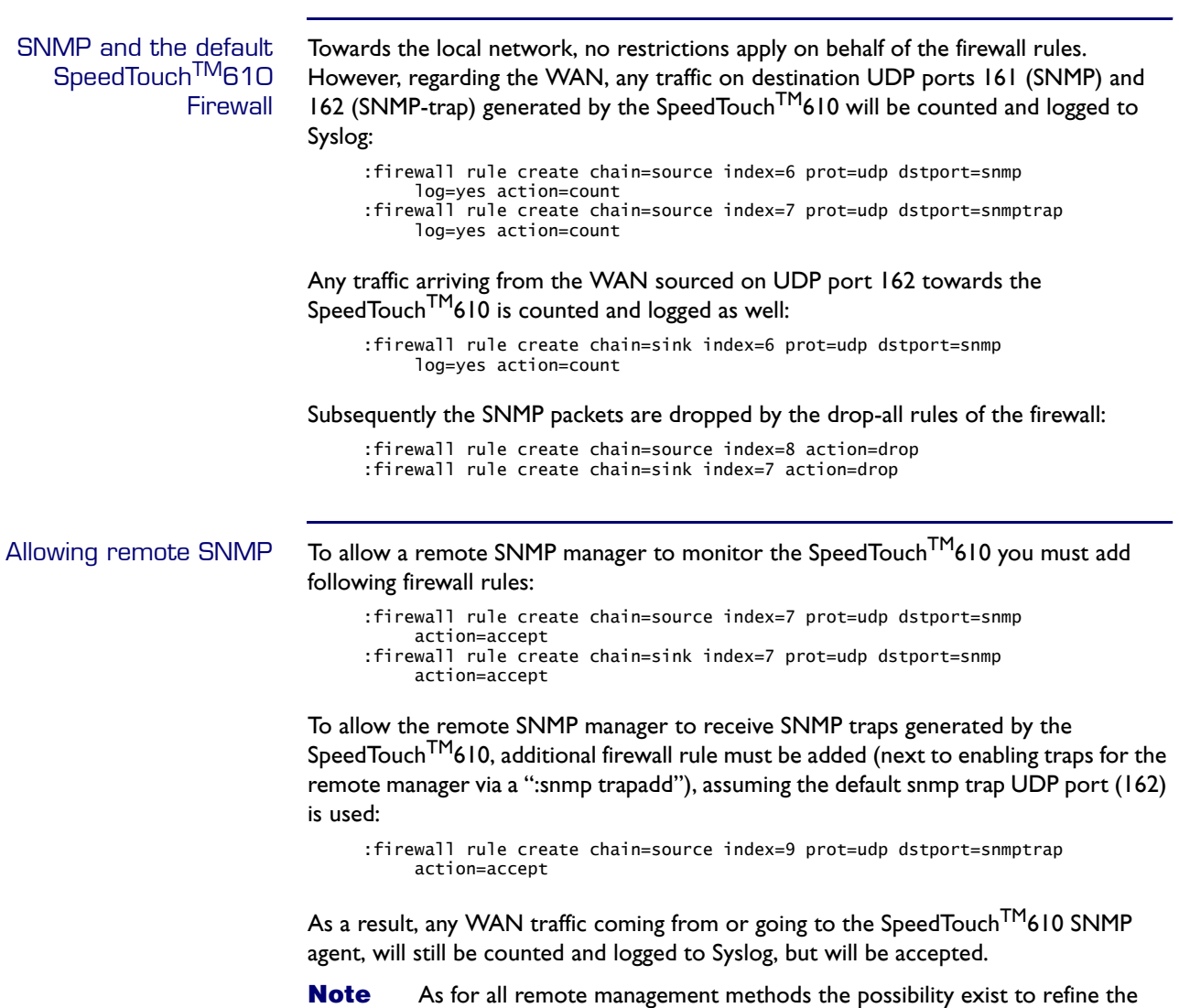

optionally over a specific WAN interface.

firewall rules to restrict access to a certain range of, or a single IP address -

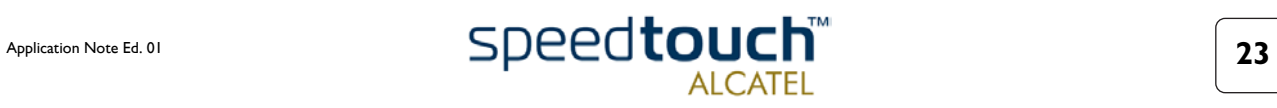

# 4.2 SpeedTouch<sup>TM</sup>610 MIBs

<span id="page-27-0"></span>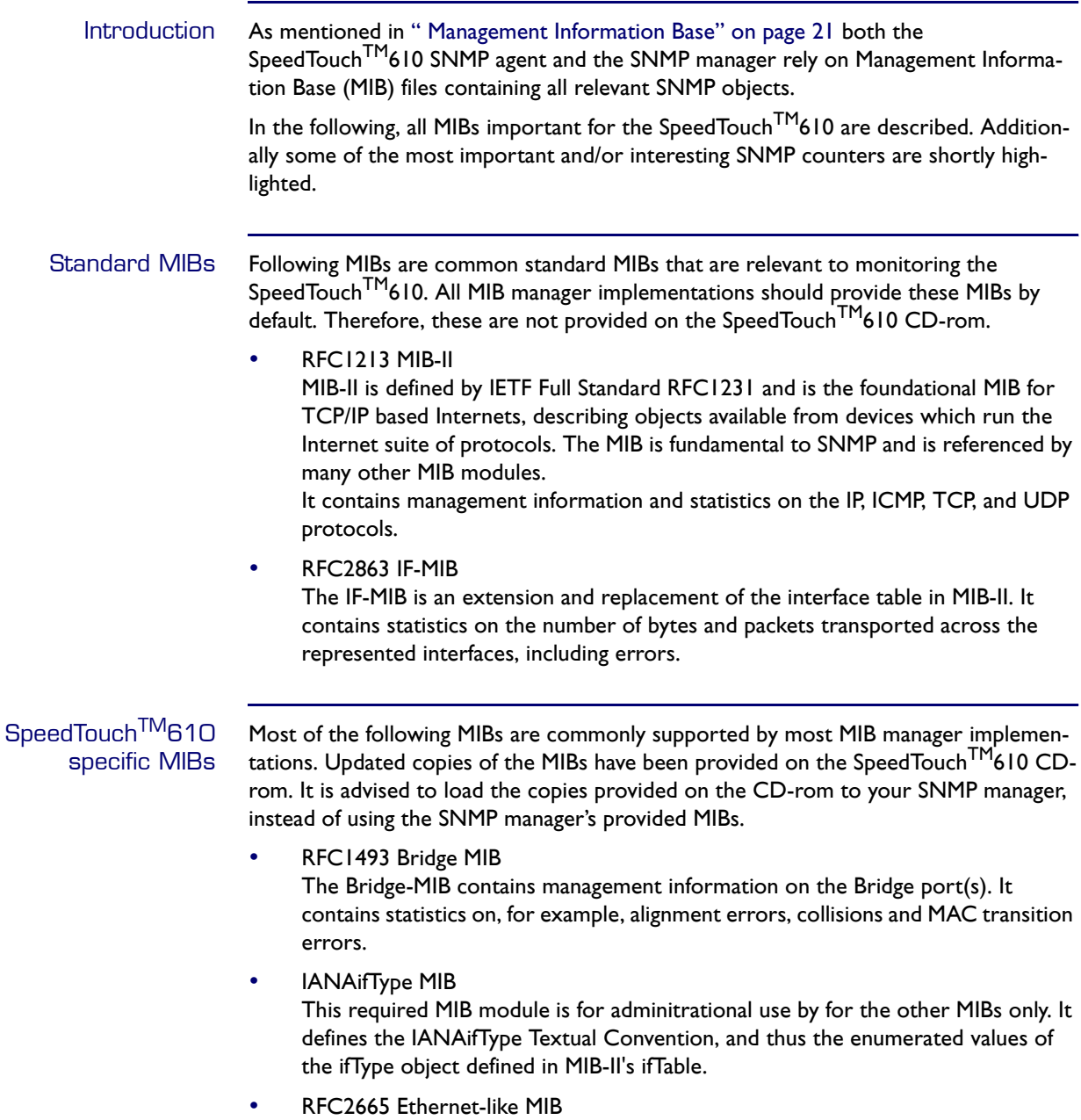

The Ethernet MIB contains management information on the Ethernet interface(s). It contains statistics on, for example, alignment errors, collisions and MAC transition errors.

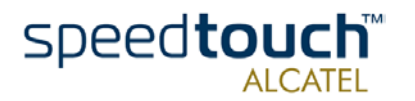

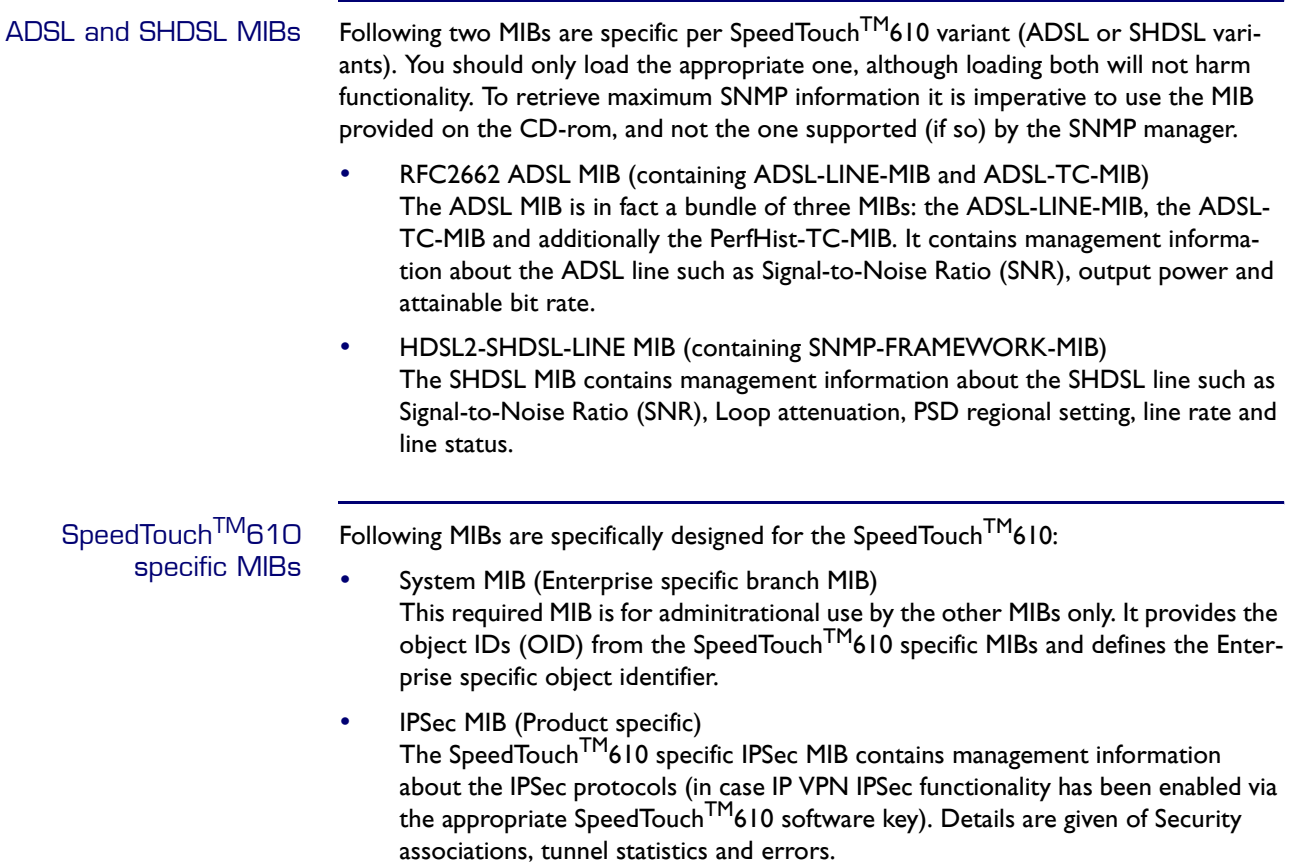

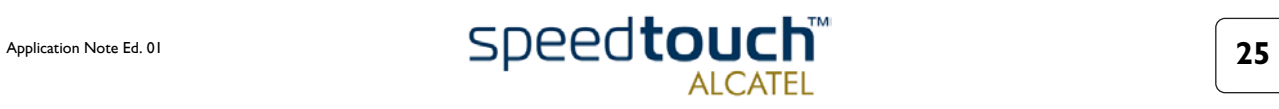

#### Example of MIB browsing

Using a MIB manager (sometimes equally referred to as MIB browser) network administrators are able to walk through MIB objects in order to view current of historical values of the managed device, and get or set specific values of MIB objects.

Many implementations of SNMP managers are available from the Internet. For the convenience of the user most of them provide GUI-driven MIB browsing and graphical tools for intuitive comprehension of MIB values. To be able to use the Enterprise specific MIBs, all MIB manager software includes a MIB compiler to compile the MIBs into a format readable for the manager.

In the following example the MGSoft MIB Browser is used to show an extract of SpeedTouch<sup>TM</sup>610 relevant MIB object counters. This MIB browser can be obtained [from http://www.mg-soft.com/:](http://www.mg-soft.com/)

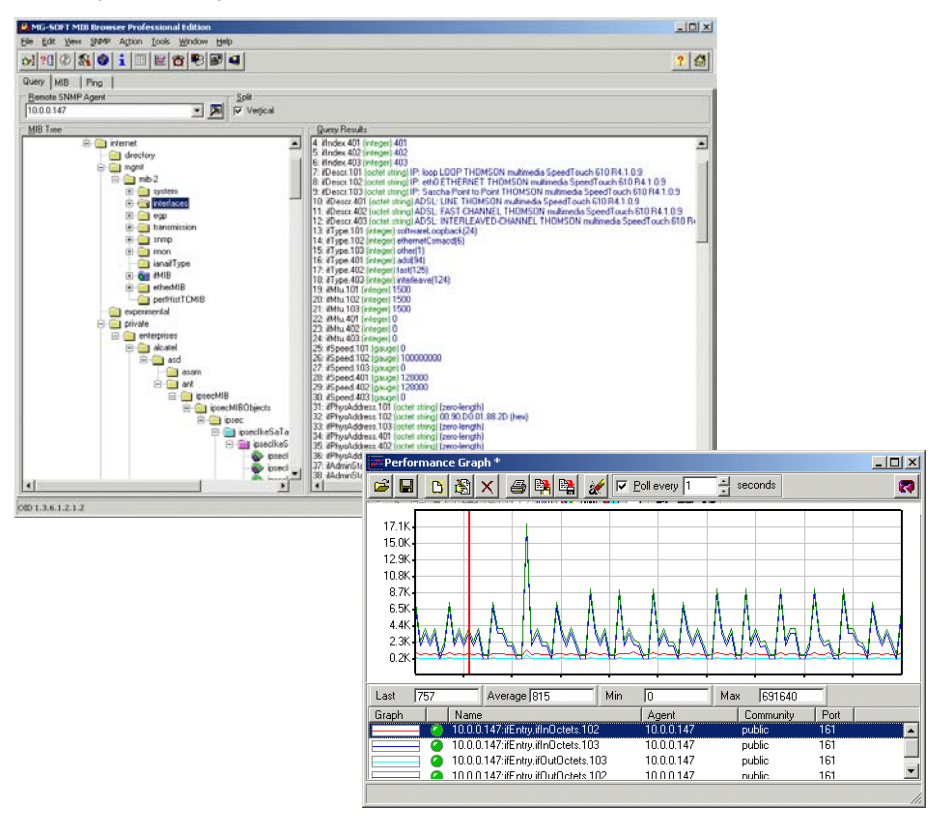

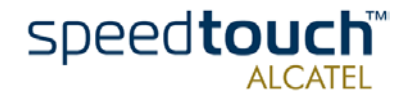

Download from Www.Somanuals.com. All Manuals Search And Download.

©

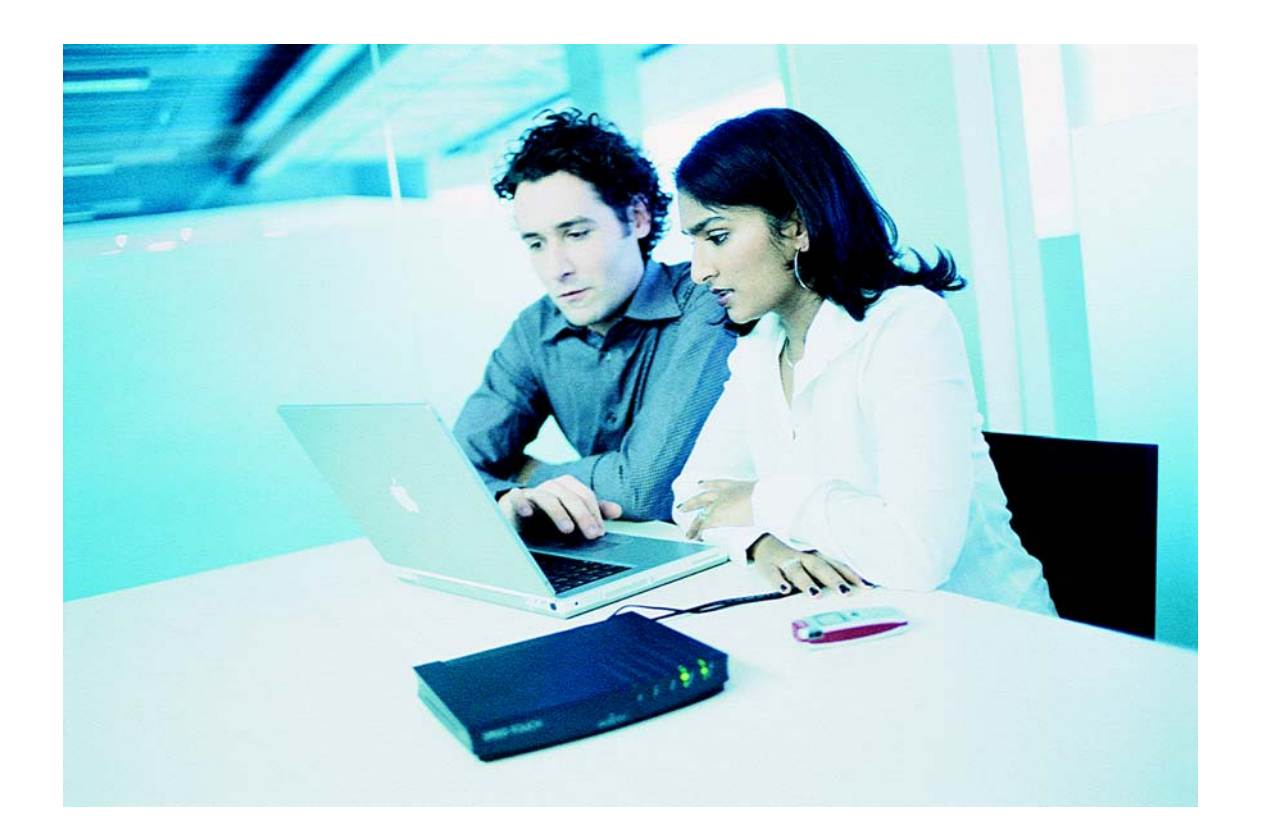

### <www.speedtouch.com>

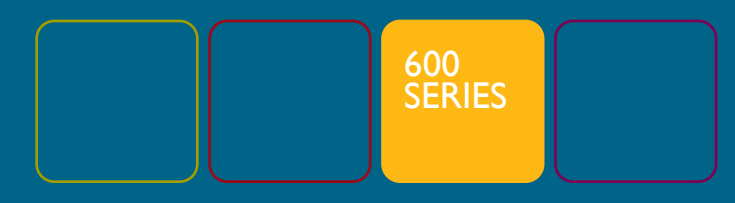

Built for excellence

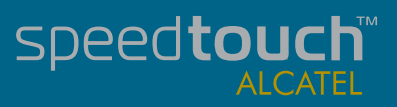

Free Manuals Download Website [http://myh66.com](http://myh66.com/) [http://usermanuals.us](http://usermanuals.us/) [http://www.somanuals.com](http://www.somanuals.com/) [http://www.4manuals.cc](http://www.4manuals.cc/) [http://www.manual-lib.com](http://www.manual-lib.com/) [http://www.404manual.com](http://www.404manual.com/) [http://www.luxmanual.com](http://www.luxmanual.com/) [http://aubethermostatmanual.com](http://aubethermostatmanual.com/) Golf course search by state [http://golfingnear.com](http://www.golfingnear.com/)

Email search by domain

[http://emailbydomain.com](http://emailbydomain.com/) Auto manuals search

[http://auto.somanuals.com](http://auto.somanuals.com/) TV manuals search

[http://tv.somanuals.com](http://tv.somanuals.com/)